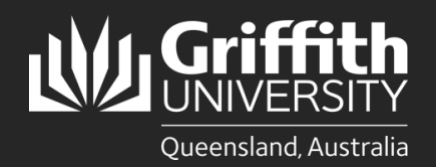

## **Introduction**

А

п

This guide will show you how to populate a list in the List Management System (LMS) using a file upload in Comma Separated Value (CSV) format. Microsoft Excel files can be saved as .csv files.

## **Step 1: Prepare your .CSV file**

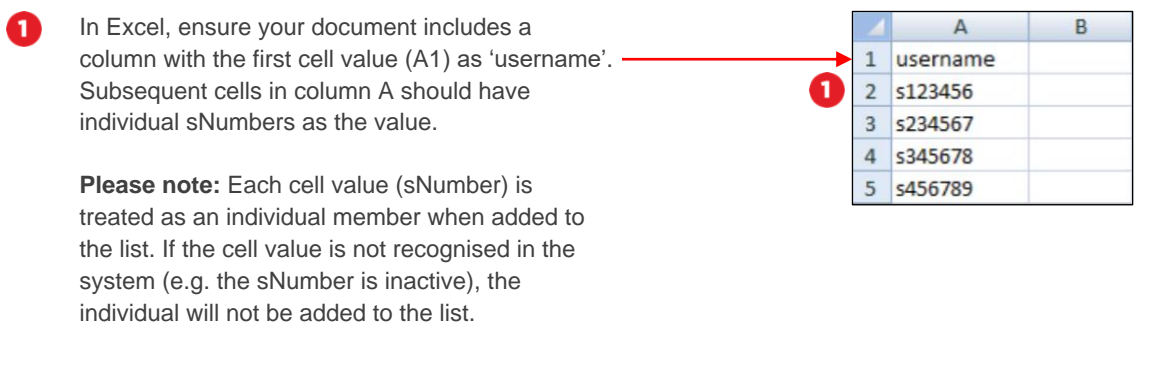

When you have finished adding the data to your document, go to **File** > **Save As** > give the file a name and ensure the file format is set to **CSV UTF-8 (Comma-delimited) (.CSV)** > **Save**.

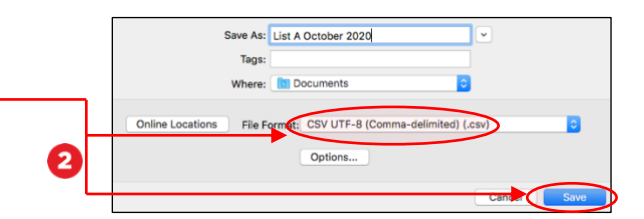

## **Step 1: Upload your file**

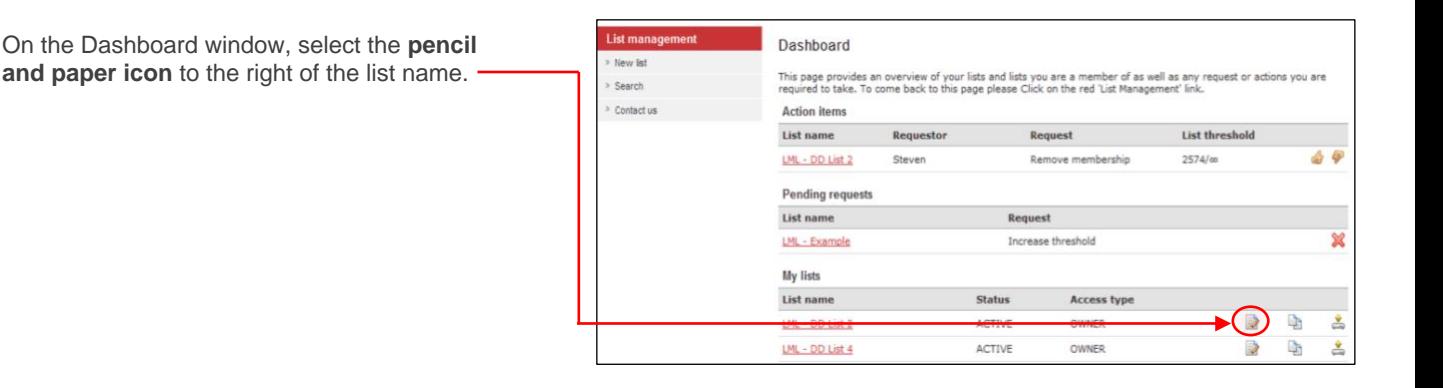

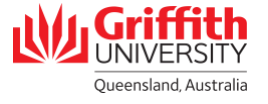

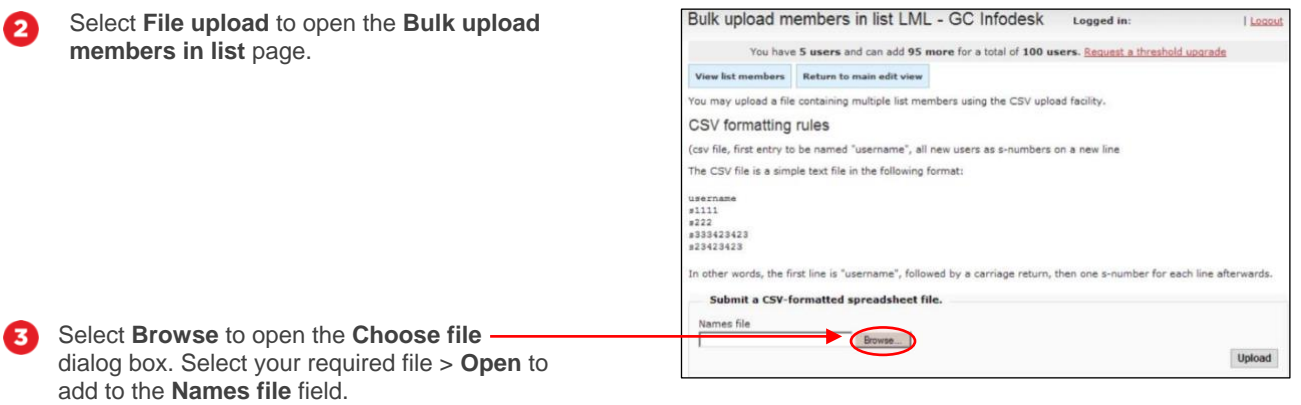

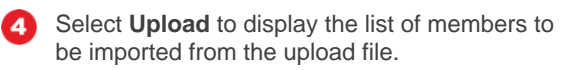

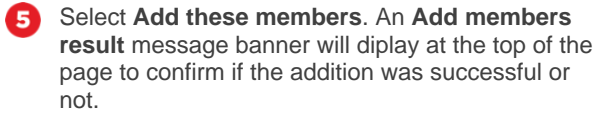

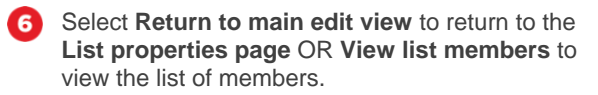

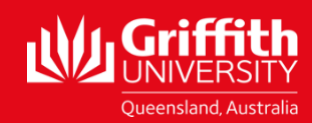